# **Linking and Viewing PDFs**

There are many ways to link, view, or create PDF in Dokuwiki.

#### **External Links**

The first way to link to an external pdf is to use [[ ]] brackets as one would for links:

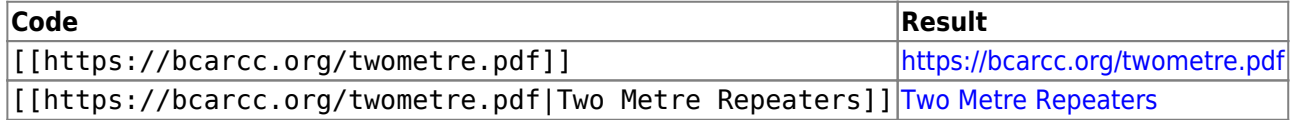

This works, but notice the "Earth" icon on the left of the link, identifying that it's a link to an external webpage. We can change this identifying icon to a PDF by using the  $\{ \}$  } brackets instead, which are also used for images:

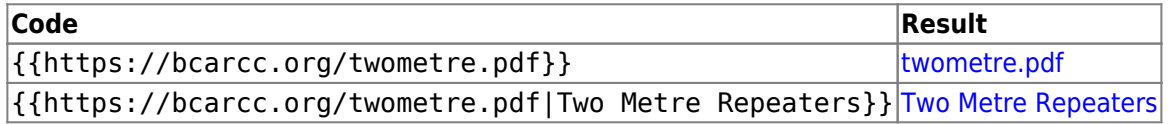

## **Internal Links**

These brackets also work for internal files that are stored on our server (like images):

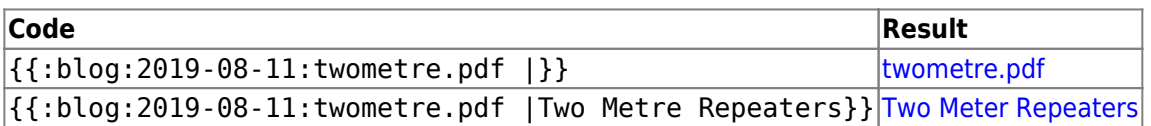

Using the [PDF.js Plugin](https://www.dokuwiki.org/plugin:pdfjs), it's also possible to display a local pdf in a window. For example,

{{pdfjs 600px,300px>:blog:2019-08-11:twometre.pdf}}

gives:

Note, that the width (600px) and length (300px) parameters are optional. Also, this doesn't work with external links.

### **Export Page To PDF**

Finally, thanks to the [DW2PDF Plugin,](https://www.dokuwiki.org/plugin:dw2pdf) Dokuwiki pages can be easily exported as PDFs using the

simply by adding ?do=export pdf at the end of a URL. Quick caveat: counter intuitively, this time, the [[ ]] brackets must be used:

#### **Code Result** [[/blog/2019-08-11/linking\_and\_viewing\_pdfs?do=export\_pdf |Export This Page to PDF]] [Export This](https://scarcs.ca/blog/2019-08-11/linking_and_viewing_pdfs?do=export_pdf) [Page to PDF](https://scarcs.ca/blog/2019-08-11/linking_and_viewing_pdfs?do=export_pdf)

To add the fancy PDF icon, I manually added mpdf → {NAME}?do=export\_pdf to the InterWiki Links configuration file with the PDF icon so that this can be used instead:

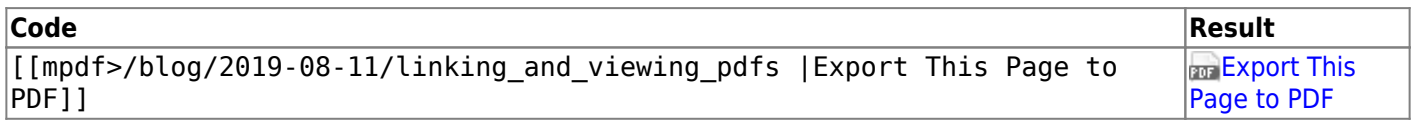

Or, if the page to export is the one containing the link, this works too:

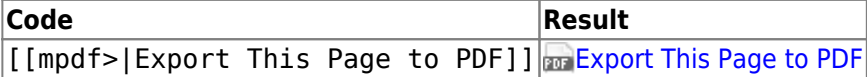